#### **Scan to download!**

Android

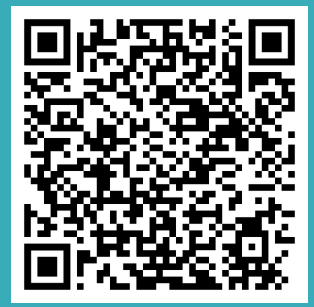

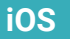

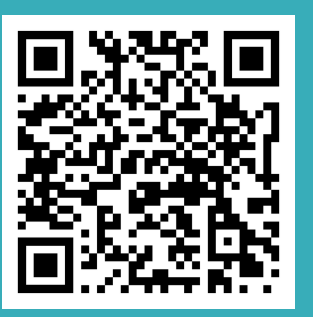

## **How to Use the App!**

**Map View:** Track in real-time your child's bus location at all times!

# **TripSpark P A R E N T A P P**

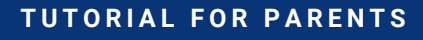

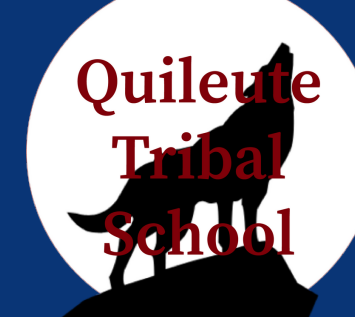

### **Getting Started!**

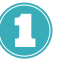

Get your login credentials! Request them from your school's Transportation Department.

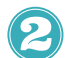

Download TripSparks' Free Parent App.

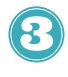

Once you have successfully logged in you're ready to track your child's bus in real-time!

#### **You have two ways of doing this:**

2

- Through our Parent App in "Map View".
- Or in our Web Portal: Go to www.viafy.com and click on "Parent Login". Enter your credentials.

## View your child's route and what stop the bus is currently at.

**List View:**

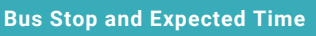

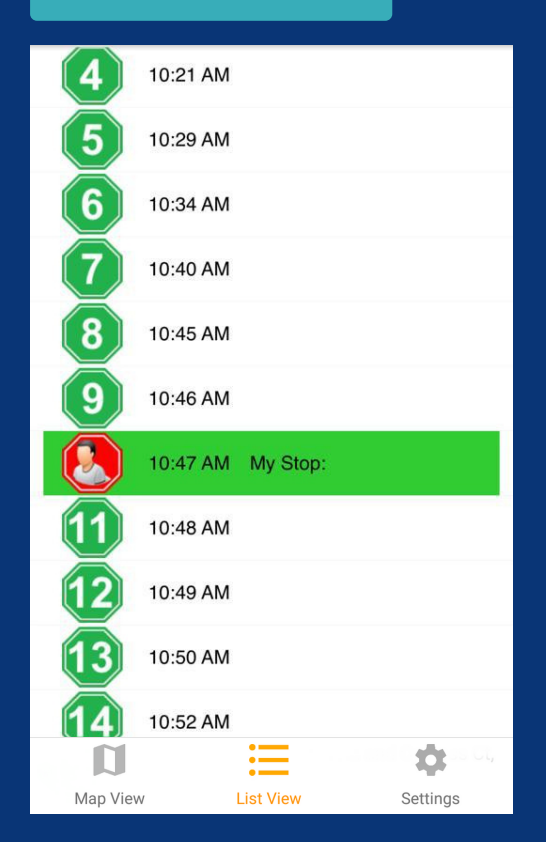

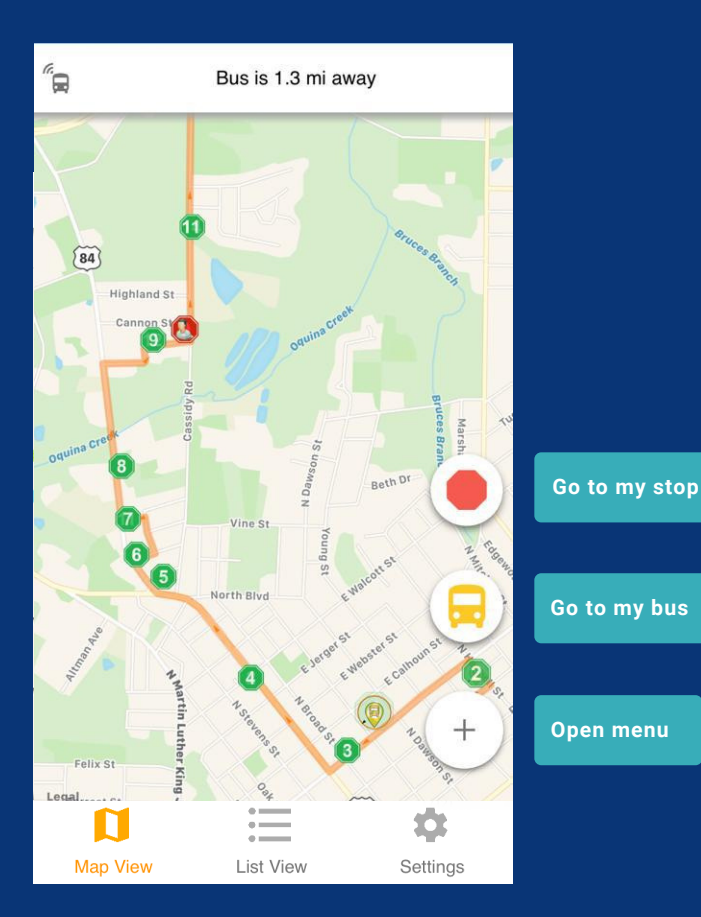

#### **Alarms & Notifications**

Set time and distance alarms to receive automatic notifications or emails when the bus is arriving at your stop.

#### **Push Notifications**

Stay up-to-date with important messages and notifications sent by the School District through the App.

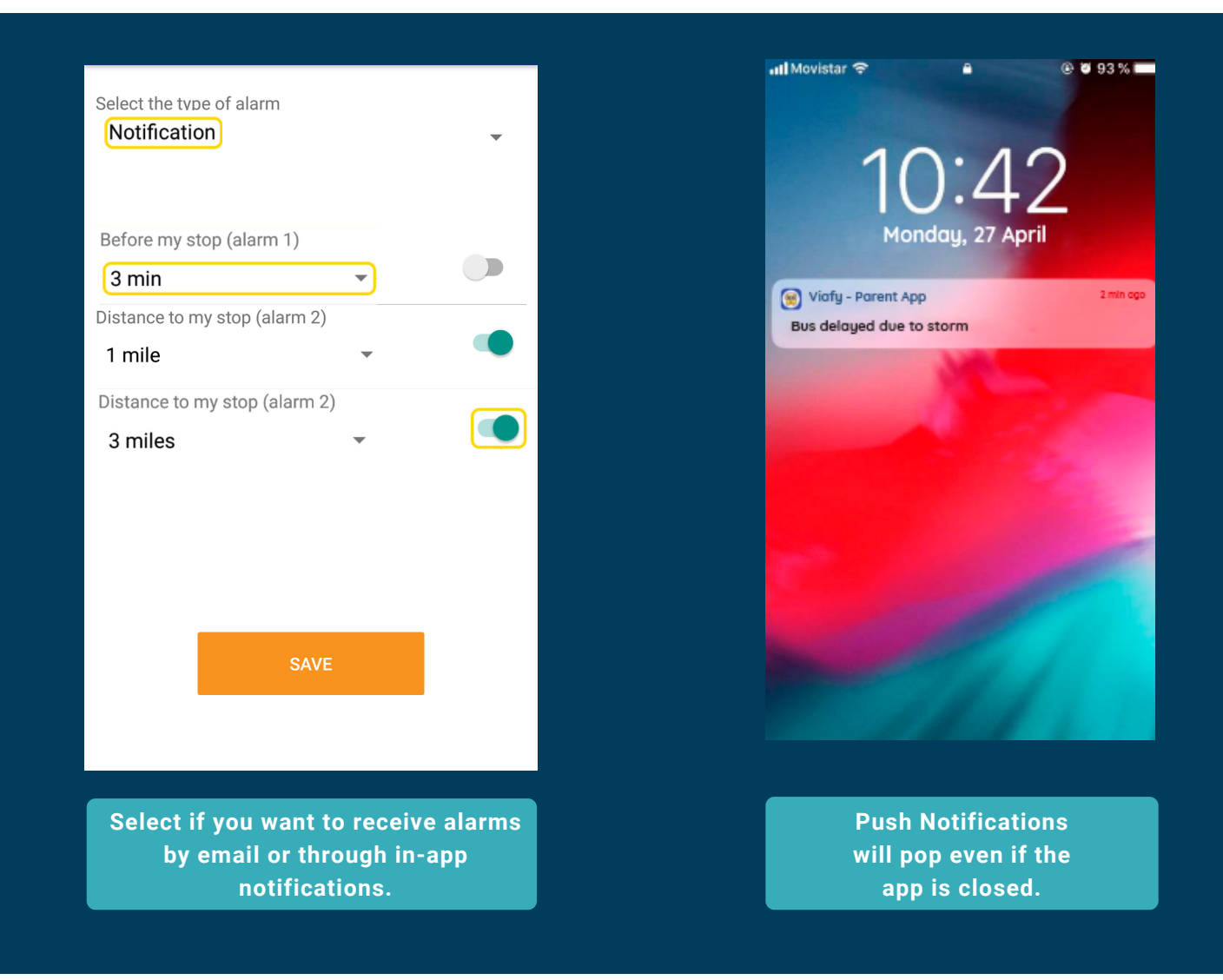

## How do I report a problem?

#### **Are your kids assigned to the wrong bus or route?**

**Contact the Transportation Department | (360) 374-2061 | steve.kilmer@quileutetribalschool.org**

#### **You haven't received your login credentials yet?**

**For security purposes, the District's Transportation Department will send them directly to your email. Contact them for more information.**

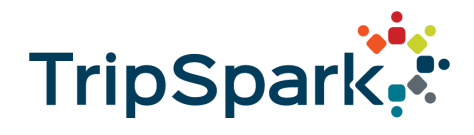

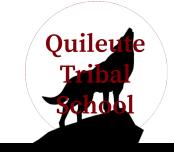